# *IBM SPSS Modeler Gold 18.1.1*

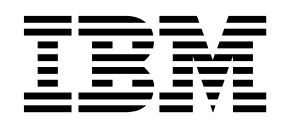

# **Contents**

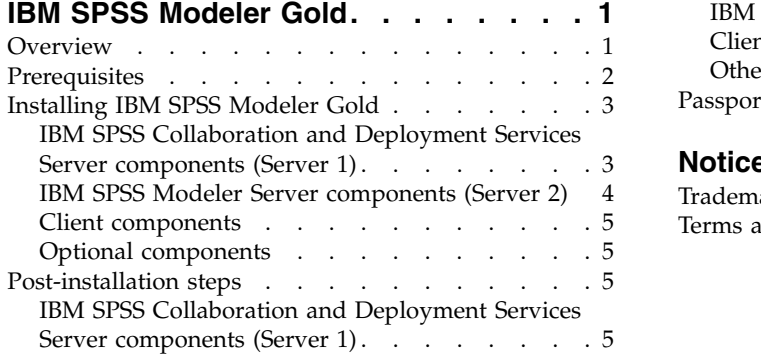

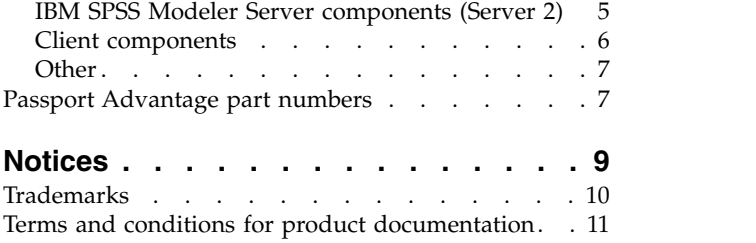

# <span id="page-4-0"></span>**IBM SPSS Modeler Gold**

## **Overview**

This guide includes information about installing and configuring the SPSS product components for IBM® SPSS® Modeler Gold version 18.1.1.

SPSS Modeler Gold is a suite of the following SPSS products:

- IBM SPSS Collaboration and Deployment Services version 8.1.1
- IBM SPSS Modeler version 18.1.1
- IBM Analytical Decision Management version 18

This guide contains general steps for installing and configuring these products and their various adapters and components, with links to existing installation instructions.

Documentation for all IBM SPSS products is available in the online [IBM Knowledge Center.](https://www-01.ibm.com/support/knowledgecenter/) Click **Products** in the top right corner and search for **SPSS**. Documentation is also available in PDF format at the following locations:

- v [IBM SPSS Collaboration and Deployment Services 8.1 PDF documentation](http://www.ibm.com/support/docview.wss?uid=swg27049765)
- v [IBM SPSS Modeler 18.1.1 PDF documentation](http://www.ibm.com/support/docview.wss?uid=swg27049629)
- v [IBM Analytical Decision Management 18 PDF documentation](http://www-01.ibm.com/support/docview.wss?uid=swg27047202)

#### **SPSS Modeler Gold topology**

The following boxes represent the machines that make up a recommended SPSS Modeler Gold deployment, and list all the possible components that can be installed. Depending on your environment and your needs, note that your specific deployment may be organized differently, and may not include every possible software component. This is one example, and these machines will be referred to as *Server 1*, *Server 2*, and *Clients* throughout this document.

#### Server<sub>1</sub>

#### (IBM SPSS Collaboration and Deployment Services machine)

- <span id="page-5-0"></span>• IBM Installation Manager
- A supported web application server (WebSphere, for example)
- A supported database (IBM DB2, for example)
- . IBM SPSS Collaboration and Deployment Services Repository Server
- . IBM SPSS Collaboration and Deployment Services Scoring Adapter for PMML
- . IBM SPSS Modeler Adapter for IBM SPSS Collaboration and Deployment Services
- IBM Analytical Decision Management, IBM Analytical Decision Management Samples

#### Server<sub>2</sub> (IBM SPSS Modeler Server machine)

- IBM SPSS Modeler Server
- IBM SPSS Modeler Essentials for R
- IBM SPSS Modeler Text Analytics Server
- IBM SPSS Data Access Pack

#### **Clients**

- . IBM SPSS Deployment Manager client (includes the Administration Consoles)
- IBM SPSS Modeler client
- IBM SPSS Modeler Essentials for R
- IBM SPSS Modeler Scoring Adapter
- IBM SPSS Modeler Text Analytics Client
- IBM SPSS Collaboration and Deployment Services Essentials for Python

*Figure 1. SPSS Modeler Gold Topology*

#### **Prerequisites**

Before installing and configuring the IBM SPSS Modeler Gold products, it is assumed the environment meets all prerequisite system requirements such as a supported application server and database. Review the system requirements for each IBM SPSS product you plan to install before proceeding (for example, to ensure your application server and database are supported by all IBM SPSS components to be installed).

The following prerequisites are required:

#### **IBM Installation Manager**

IBM Installation Manager version 1.8.3 is required on *Server 1* for installing many of the products in the suite. For more information, see the [Installation Manager documentation.](http://www-01.ibm.com/support/knowledgecenter/SSDV2W_1.8.3/com.ibm.cic.agent.ui.doc/helpindex_imic.html)

#### **Web Application Server**

You must install and configure a supported application server. For example, if using WebSphere, configure the following items:

- Create a WebSphere profile (called *AppSrv1*, for example)
- Keep the default security active
- v Create a WebSphere admin user (called *wsadmin*, for example)

#### <span id="page-6-0"></span>**Database**

You must install and configure your database to be used as a data source, to host the IBM SPSS Collaboration and Deployment Services Repository. A repository database must be running and accessible before you install and configure the IBM SPSS Collaboration and Deployment Services Repository server.

For example, if using IBM Db2, configure the following items:

- v Create a Db2 admin user (called *db2admin*, for example)
- v Create database users if they'll be required later
- v Create an IBM SPSS Collaboration and Deployment Services Repository database instance by running the example Db2 script included with IBM SPSS Collaboration and Deployment Services. See [this](https://www.ibm.com/support/knowledgecenter/SS69YH_8.1.0/cads_config_ddita/model_management/thin/mm_db2_config.dita) [documentation](https://www.ibm.com/support/knowledgecenter/SS69YH_8.1.0/cads_config_ddita/model_management/thin/mm_db2_config.dita) for details.

**Note:** For complete instructions and details about database requirements, see the [the IBM SPSS](https://www.ibm.com/support/knowledgecenter/SS69YH_8.1.0/cads_config_ddita/model_management/thin/mms_install_databases.dita) [Collaboration and Deployment Services documentation.](https://www.ibm.com/support/knowledgecenter/SS69YH_8.1.0/cads_config_ddita/model_management/thin/mms_install_databases.dita)

#### **Installation files**

Installation files for all SPSS Modeler Gold products to be installed must be downloaded from Passport Advantage and copied to the appropriate machine. Or you can point to the Passport Advantage site during installation for some components. For a list of the required Passport Advantage part numbers, and which machine to place each downloaded file on, see ["Passport Advantage part numbers" on page 7.](#page-10-0)

#### **Microsoft Silverlight**

If you use Microsoft Internet Explorer to view visualizations, you must have Microsoft Silverlight 5 or later installed on your computer. Firefox or iPad users do not need Silverlight. Note that IBM Analytical Decision Management may not work with the latest versions of Firefox or Chrome. Use Internet Explorer (with Silverlight), or older versions of Firefox or Chrome.

# **Installing IBM SPSS Modeler Gold**

The installation instructions here are organized by the machines the products will be installed on. See ["Overview" on page 1](#page-4-0) for a recommendation of which components to install on which machine. We recommend following the installation order outlined in this section.

# **IBM SPSS Collaboration and Deployment Services Server components (Server 1)**

Complete the following steps to install components on *Server 1*.

Before you can install, IBM Installation Manager must have access to the repository that contains the IBM SPSS product packages. You must also shut down your application server.

If you are installing from a repository that is not on the Passport Advantage® site, you must specify the repository in the preferences before you install. For more information, see [Repository preferences.](http://www-01.ibm.com/support/knowledgecenter/SSDV2W_1.8.3/com.ibm.cic.agent.ui.doc/topics/t_specifying_repository_locations.html)

- 1. Start Installation Manager in wizard mode by running the IBMIM application file. For more information, see [Start Installation Manager.](http://www-01.ibm.com/support/knowledgecenter/SSDV2W_1.8.3/com.ibm.cic.agent.ui.doc/topics/m_starting_im.html)
- 2. In Installation Manager, click **Install**. Installation Manager searches the defined repositories for available packages. If no available packages are found, verify that you specified repository preferences correctly.
- 3. The Install page of Installation Manager lists all the packages that were found in the repository that Installation Manager searched. Installation Manager will check Fix Central on the Web for the latest fix pack versions of the packages. Be sure you install the latest fix packs for all SPSS components installed.
- <span id="page-7-0"></span>4. Select the following packages and then click **Next**.
	- IBM SPSS Collaboration and Deployment Services Repository Server (base offering)
	- IBM SPSS Collaboration and Deployment Services Scoring Adapter for PMML
	- IBM Analytical Decision Management
	- IBM SPSS Modeler Adapter for IBM SPSS Collaboration and Deployment Services

**Note:** IBM SPSS Collaboration and Deployment Services - Repository Server is the base offering. The other packages are extensions and will be installed on top of (into the directory of) the base Repository Server offering.

- 5. On the Licenses page, accept the license agreement and click **Next** to continue.
- 6. On the Location page, enter the path for the shared resources directory in the **Shared Resources Directory** field. The shared resources directory contains resources that can be shared by multiple package groups. Click **Next**.
- 7. Click **Next** to continue the installation.
- 8. On the next Location page, select the translations to install for packages in the package group. The corresponding language translations for the graphical user interface and documentation are installed. Choices apply to all packages that are installed in this package group. This option may not apply to all product installations. Click **Next** to continue.
- 9. The Features page shows the package features that will be installed. Accept all defaults. For the IBM Analytical Decision Management package, select **Production** or **Non-Production** depending on the type of environment you are setting up. the You can click a feature to view its brief description under **Details**.
- 10. On the Summary page, review your choices before you install the packages.

On Windows, Installation Manager checks for running processes. If processes are blocking the installation, a list of these processes is shown in the Blocking Processes section. You must stop these processes before you continue the installation. Click **Stop All Blocking Processes**. If there are no processes that must be stopped, you do not see this list. The running processes lock files that must be accessed or modified by Installation Manager.

- 11. Click **Install**. When the installation process completes, you receive a confirmation message.
- 12. Run the Repository configuration utility. See the instructions online [here.](https://www.ibm.com/support/knowledgecenter/SS69YH_8.1.0/cads_config_ddita/model_management/thin/repository_config.dita)
- 13. Start the WebSphere application server and then use the Windows Control Panel to start the IBM SPSS Collaboration and Deployment Services Server. Go to **Control Panel**, then **Administrative Tools**, then **Services**.
- 14. Wait a few minutes and then verify the Repository server status by launching browser-based IBM SPSS Collaboration and Deployment Services Deployment Manager. See the instructions [here.](https://www.ibm.com/support/knowledgecenter/SS69YH_8.1.0/cads_config_ddita/model_management/thin/cds_browser_connect.dita)

## **IBM SPSS Modeler Server components (Server 2)**

Complete the following steps to install components on *Server 2*.

**Important:** Install the latest Fix Packs for all components.

- 1. Install SPSS Modeler Server. See the installation instructions available online [here](https://www.ibm.com/support/knowledgecenter/SS3RA7_18.1.1/modeler_install_server_win_ddita/modeler_install_server_win_ddita-gentopic1.dita) for Windows or [here](https://www.ibm.com/support/knowledgecenter/SS3RA7_18.1.1/modeler_install_server_unix_ddita/modeler_install_server_unix_ddita-gentopic1.dita) for UNIX.
- 2. Edit the SPSS Modeler Server options.cfg file, if necessary (for example, to update the server port number). See the documentation available online [here](https://www.ibm.com/support/knowledgecenter/SS3RA7_18.1.1/modeler_mainhelp_client_ddita/clementine/server/adminguidesource/admin_config_file.dita)
- 3. Install IBM SPSS Modeler Text Analytics Server into SPSS Modeler Server. See the SPSS Modeler Premium installation instructions available online [here.](https://www.ibm.com/support/knowledgecenter/SS3RA7_18.1.1/modeler_install_prem_project_ddita/modeler_install_prem_project_ddita-gentopic1.dita)
- 4. Install SPSS Modeler Essentials for R. See the installation instructions available online [here.](https://www.ibm.com/support/knowledgecenter/SS3RA7_18.1.1/modeler_r_plugin_install_project_ddita/modeler_r_plugin_install_project_ddita-gentopic1.dita) Note in the instructions that you must first download and install R from [here.](http://www.r-project.org/)
- 5. Install the IBM SPSS Data Access Pack. See the installation instructions available online [here](ftp://public.dhe.ibm.com/software/analytics/spss/documentation/statistics/25.0/en/server/InstallationDocuments/Windows/IBM_SPSS_Data_Access_Pack_Installation_Instructions.pdf) for Windows or [here](ftp://public.dhe.ibm.com/software/analytics/spss/documentation/statistics/25.0/en/server/InstallationDocuments/UNIX/IBM_SPSS_Data_Access_Pack_Installation_Instructions.pdf) for UNIX.

<span id="page-8-0"></span>6. Use the Windows Control Panel to start the SPSS Modeler Server and the Text Analytics Server. Go to **Control Panel**, then **Administrative Tools**, then **Services**.

#### **Client components**

Complete the following steps to install client software.

**Important:** Install the latest Fix Packs for all components.

1. Install IBM SPSS Deployment Manager Client. See the installation instructions available online [here.](https://www.ibm.com/support/knowledgecenter/SS69YH_8.1.0/cads_manager_install_ddita/model_management/thick/thick_install_overview.dita)

**Note:** Deployment Manager includes the administration consoles.

- 2. Install IBM SPSS Modeler Client. See the installation instructions available online [here.](https://www.ibm.com/support/knowledgecenter/SS3RA7_18.1.1/modeler_install_concurrentlic_enduser_win_ddita/modeler_install_concurrentlic_enduser_win_ddita-gentopic1.dita)
- 3. Install SPSS Modeler Essentials for R. See the installation instructions available online [here.](https://www.ibm.com/support/knowledgecenter/SS3RA7_18.1.1/modeler_r_plugin_install_project_ddita/modeler_r_plugin_install_project_ddita-gentopic1.dita) Note in the instructions that you must first install an R environment from [here.](http://www.r-project.org/)
- 4. Install IBM SPSS Modeler Text Analytics. See the SPSS Modeler Premium Client installation instructions available online [here.](https://www.ibm.com/support/knowledgecenter/SS3RA7_18.1.1/modeler_install_prem_project_ddita/clementine/install_premium/prem_client_container.dita)
- 5. If you want to use ODBC from the client without connecting to SPSS Modeler Server, then install the IBM SPSS Data Access Pack. See the installation instructions available online [here](ftp://public.dhe.ibm.com/software/analytics/spss/documentation/statistics/25.0/en/server/InstallationDocuments/Windows/IBM_SPSS_Data_Access_Pack_Installation_Instructions.pdf) for Windows or [here](ftp://public.dhe.ibm.com/software/analytics/spss/documentation/statistics/25.0/en/server/InstallationDocuments/UNIX/IBM_SPSS_Data_Access_Pack_Installation_Instructions.pdf) for UNIX.

## **Optional components**

Additional IBM SPSS Collaboration and Deployment Services components are available for installation. To install any of the following, click the links to see the installation instructions.

- v [IBM SPSS Collaboration and Deployment Services Essentials for Python](https://www.ibm.com/support/knowledgecenter/SS69YH_8.1.0/cads_scripting_install_ddita/cads/scripting/cads_scripting_install_intro.dita)
- [IBM SPSS Collaboration and Deployment Services Remote Scoring Server](https://www.ibm.com/support/knowledgecenter/SS69YH_8.1.0/cads_scoring_server_install_ddita/cads_scoring_server_install_ddita-gentopic1.dita)
- [IBM SPSS Collaboration and Deployment Services Remote Process Server](https://www.ibm.com/support/knowledgecenter/SS69YH_8.1.0/cads_rps_install_ddita/cads_rps_install_ddita-gentopic1.dita)

**Note:** The Remote Scoring Server and the Remote Process Server are usually installed on different machines, and they are typically not installed on the same machine as the IBM SPSS Collaboration and Deployment Services Repository (the repository already contains the functionality). For more information about these components, see the IBM SPSS Collaboration and Deployment Services documentation.

## **Post-installation steps**

After installation, perform the following required configuration steps. Depending on your environment, additional configuration may be required.

## **IBM SPSS Collaboration and Deployment Services Server components (Server 1)**

- 1. Start the repository server. For instructions, see [here.](https://www.ibm.com/support/knowledgecenter/SS69YH_8.1.0/cads_config_ddita/model_management/_entities/cds_server_start.dita)
- 2. Verify the repository is running by accessing browser-based IBM SPSS Deployment Manager. Navigate to the login page at http://<repository host>:/<port number>/security/login and specify the admin login credentials that were specified during repository configuration.
- 3. For additional information about post-installation steps for IBM SPSS Collaboration and Deployment Services, see the documentation [here.](https://www.ibm.com/support/knowledgecenter/SS69YH_8.1.0/cads_config_ddita/model_management/thin/cds_server_post_install.dita)

## **IBM SPSS Modeler Server components (Server 2)**

- 1. To configure the SPSS Modeler Server, see [this documentation](https://www.ibm.com/support/knowledgecenter/SS3RA7_18.1.1/modeler_install_server_win_ddita/common/installation/common_install_server_after.dita) (for Windows) or [this documentation](https://www.ibm.com/support/knowledgecenter/SS3RA7_18.1.1/modeler_install_server_unix_ddita/common/installation/common_install_server_after.dita) (for UNIX) and follow the instructions in these sections:
	- v *Checking the Server Status*
	- v *Connecting End Users*
- v *IBM SPSS Data Access Pack Technology*
- <span id="page-9-0"></span>2. Use the IBM SPSS Data Access Pack to configure an ODBC driver that points to your database. See [this PDF](ftp://public.dhe.ibm.com/software/analytics/spss/documentation/statistics/25.0/en/server/InstallationDocuments/Windows/Server_Adapter_for_Statistics_Installation_Instructions.pdf) (for Windows) or [this PDF](ftp://public.dhe.ibm.com/software/analytics/spss/documentation/statistics/25.0/en/server/InstallationDocuments/UNIX/Server_Adapter_for_Statistics_Installation_Instructions.pdf) (for UNIX).

## **Client components**

Perform the following configuration on the client machine(s). The first 4 steps use the IBM SPSS Deployment Manager client software.

- 1. Open Deployment Manager client, go to the **Content Explorer** tab, and create a new content server connection if you have not done so already. See the instructions [here.](https://www.ibm.com/support/knowledgecenter/SS69YH_8.1.0/cads_manager_ddita/model_management/thick/idh_dlg_create_new_server_connection.dita) After creating the connection, double-click it and log on (you can use the *admin* account password that was specified during Repository installation).
- 2. Create a new IBM SPSS Modeler Server definition and associated credentials definition. Name them both modeler (lowercase). This is the expected name for IBM Analytical Decision Management to work properly out of the box. If you need to use different names, additional configuration is required (and documented [here\)](https://www-01.ibm.com/support/knowledgecenter/SS6A3P_18.0.0/adm_install_guide_ddita/configurableapps/dms_thin_deploy.dita).

For additional instructions about creating server definitions and credentials, see the online documentation [here.](https://www.ibm.com/support/knowledgecenter/SS69YH_8.1.0/cads_manager_ddita/model_management/thick/config_folder.dita)

- 3. Right-click the **Content Repository** folder, select **Import**, and import the DecisionManagementExamples.pes file into the Repository. For detailed instructions, see the documentation [here.](https://www-01.ibm.com/support/knowledgecenter/SS6A3P_18.0.0/adm_install_guide_ddita/configurableapps/fragments/dm_demo_artifacts.dita) Note that the DecisionMangementExamples.pes file is in the Repository installation directory under /components/decision-management/Demo. Or you can download it from Passport Advantage. This step imports sample application files, models, and rules for use with the IBM Analytical Decision Management applications.
- 4. Go to the **Server Administration** tab and create an administered server connection if you have not done so already. Then create users and groups as required for your deployment and assign them roles. For instructions on creating groups and assigning roles, see the documentation [here.](https://www.ibm.com/support/knowledgecenter/SS69YH_8.1.0/cads_admin_common_ddita/model_management/thick/common_admin_server_administration.dita) Note that certain roles are required for IBM Analytical Decision Management administration. See the

documentation [here](https://www-01.ibm.com/support/knowledgecenter/SS6A3P_18.0.0/adm_user_guide_ddita/configurableapps/dm_admin_overview.dita) for more information.

- 5. Verify that IBM Analytical Decision Management was installed correctly and that the server definition and credentials were set up properly in step 2 by logging on to IBM Analytical Decision Management. See the instructions [here](https://www-01.ibm.com/support/knowledgecenter/SS6A3P_18.0.0/adm_install_guide_ddita/configurableapps/dms_install_start.dita) to launch the product login screen in a browser.
- 6. For each SPSS Modeler Client, create a connection to the IBM SPSS Modeler Server hosted on *Server 2*, using [these](https://www.ibm.com/support/knowledgecenter/SS3RA7_18.1.1/modeler_mainhelp_client_ddita/clementine/entities/serveraddconnection.dita) instructions.
- 7. Open SPSS Modeler Client and create a connection to the IBM SPSS Collaboration and Deployment Services Repository hosted on *Server 1*. See the instructions available [here.](https://www.ibm.com/support/knowledgecenter/SS3RA7_18.1.1/modeler_mainhelp_client_ddita/clementine/model_management_connect.dita)
- 8. Log in to IBM Analytical Decision Management (*http://hostname:port/DM*, where *hostname* is the name or IP address of *Server 1*, and *port* is the application server port). Use the admin account credentials you specified during IBM SPSS Collaboration and Deployment Services Repository installation. Then click **Add application** and add each application to the launch page.
- 9. Log in to browser-based IBM SPSS Deployment Manager (*http://hostname:port/security/login*, where *hostname* is the name or IP address of *Server 1*, and *port* is the application server port) and set the maximum file upload size, if desired. This allows users to upload data files to IBM Analytical Decision Management. Before doing this, make sure you consider security implications. See the fourth bullet of the documentation [here.](https://www-01.ibm.com/support/knowledgecenter/SS6A3P_18.0.0/adm_install_guide_ddita/configurableapps/dms_install_security.dita)
- 10. If you installed IBM SPSS Collaboration and Deployment Services Essentials for Python, see the instructions [here](https://www.ibm.com/support/knowledgecenter/SS69YH_8.1.0/cads_scripting_install_ddita/cads/scripting/tasks/t_cads_scripting_install_verify.dita) to verify the installation.

## <span id="page-10-0"></span>**Other Administration consoles**

v To facilitate easier server administration and configuration, IBM SPSS Deployment Manager client includes the IBM SPSS Modeler Administration Console. This provides for a single place to administer all SPSS Modeler servers.

The console can be used to perform tasks such as starting and stopping servers and changing configuration settings.

## **Passport Advantage part numbers**

The following table lists the Passport Advantage part number for each eAssembly that makes up the IBM SPSS Modeler Gold offering. For a complete list of all eImages included in each of the eAssemblies listed below, see the IBM SPSS Modeler Gold sections of the table at the end of the IBM SPSS Modeler 18.1.1 [download document.](http://www-01.ibm.com/support/docview.wss?uid=swg24044066)

| <b>SPSS</b> component                                                                                                    | Part number     |
|----------------------------------------------------------------------------------------------------|-----------------|
| IBM SPSS Modeler Gold 18.1.1 Multiplatform Multilingual eAssembly <sup>1</sup>                                           | $C$ J2LYML $1$  |
| IBM SPSS Modeler Gold Keyless 18.1.1 Multiplatform eAssembly <sup>2</sup>                                                | $C$ [2LZML $^2$ |
| IBM SPSS Modeler Server Gold 18.1.1 Microsoft Windows Multilingual eAssembly                                             | CI2M0ML         |
| IBM SPSS Modeler Server Gold 18.1.1 Linux x86-64 Multilingual eAssembly                                                  | CJ2M1ML         |
| IBM SPSS Modeler Server Gold 18.1.1 Linux on z Systems Multilingual eAssembly                                            | CJ2M2ML         |
| IBM SPSS Modeler Server Gold 18.1.1 Linux on System p LE Multilingual<br>eAssembly                                       | CJ2M3ML         |
| IBM WebSphere Application Server V9.0 for IBM SPSS Modeler Server Gold 18.1.1<br>Multiplatform Multilingual eAssembly    | CJ1Z7ML         |
| IBM Db2 Advanced Workgroup Server Edition V11.1 for IBM SPSS Modeler Gold<br>18.1.1 Multiplatform Multilingual eAssembly | CI1Z8ML         |
|                                                                                                    |                 |
| IBM SPSS Modeler Gold Client Keyless 64-bit 18.1.1 Microsoft Windows<br>Multilingual                                     | <b>CNN8PML</b>  |
| IBM SPSS Modeler Gold Client Keyless 18.1.1 Mac OS Multilingual                                                          | CNN8OML         |

*Table 1. Passport Advantage parts*

<sup>1</sup> This eAssembly will be used if you intend to install *concurrent* user clients (and, therefore, need to supply license keys). If you only have entitlements to concurrent users, you will not see the *IBM SPSS Modeler Gold Keyless 18.1.1 Multiplatform eAssembly* download.

<sup>2</sup> This eAssembly will be used if you intend to install *authorized* user clients (which do not need to be licensed via keys). You will only see this download option if you have authorized users (or both authorized users and concurrent users).

# <span id="page-12-0"></span>**Notices**

This information was developed for products and services offered in the US. This material might be available from IBM in other languages. However, you may be required to own a copy of the product or product version in that language in order to access it.

IBM may not offer the products, services, or features discussed in this document in other countries. Consult your local IBM representative for information on the products and services currently available in your area. Any reference to an IBM product, program, or service is not intended to state or imply that only that IBM product, program, or service may be used. Any functionally equivalent product, program, or service that does not infringe any IBM intellectual property right may be used instead. However, it is the user's responsibility to evaluate and verify the operation of any non-IBM product, program, or service.

IBM may have patents or pending patent applications covering subject matter described in this document. The furnishing of this document does not grant you any license to these patents. You can send license inquiries, in writing, to:

*IBM Director of Licensing IBM Corporation North Castle Drive, MD-NC119 Armonk, NY 10504-1785 US*

For license inquiries regarding double-byte (DBCS) information, contact the IBM Intellectual Property Department in your country or send inquiries, in writing, to:

*Intellectual Property Licensing Legal and Intellectual Property Law IBM Japan Ltd. 19-21, Nihonbashi-Hakozakicho, Chuo-ku Tokyo 103-8510, Japan*

INTERNATIONAL BUSINESS MACHINES CORPORATION PROVIDES THIS PUBLICATION "AS IS" WITHOUT WARRANTY OF ANY KIND, EITHER EXPRESS OR IMPLIED, INCLUDING, BUT NOT LIMITED TO, THE IMPLIED WARRANTIES OF NON-INFRINGEMENT, MERCHANTABILITY OR FITNESS FOR A PARTICULAR PURPOSE. Some jurisdictions do not allow disclaimer of express or implied warranties in certain transactions, therefore, this statement may not apply to you.

This information could include technical inaccuracies or typographical errors. Changes are periodically made to the information herein; these changes will be incorporated in new editions of the publication. IBM may make improvements and/or changes in the product(s) and/or the program(s) described in this publication at any time without notice.

Any references in this information to non-IBM websites are provided for convenience only and do not in any manner serve as an endorsement of those websites. The materials at those websites are not part of the materials for this IBM product and use of those websites is at your own risk.

IBM may use or distribute any of the information you provide in any way it believes appropriate without incurring any obligation to you.

<span id="page-13-0"></span>Licensees of this program who wish to have information about it for the purpose of enabling: (i) the exchange of information between independently created programs and other programs (including this one) and (ii) the mutual use of the information which has been exchanged, should contact:

*IBM Director of Licensing IBM Corporation North Castle Drive, MD-NC119 Armonk, NY 10504-1785 US*

Such information may be available, subject to appropriate terms and conditions, including in some cases, payment of a fee.

The licensed program described in this document and all licensed material available for it are provided by IBM under terms of the IBM Customer Agreement, IBM International Program License Agreement or any equivalent agreement between us.

The performance data and client examples cited are presented for illustrative purposes only. Actual performance results may vary depending on specific configurations and operating conditions.

Information concerning non-IBM products was obtained from the suppliers of those products, their published announcements or other publicly available sources. IBM has not tested those products and cannot confirm the accuracy of performance, compatibility or any other claims related to non-IBMproducts. Questions on the capabilities of non-IBM products should be addressed to the suppliers of those products.

Statements regarding IBM's future direction or intent are subject to change or withdrawal without notice, and represent goals and objectives only.

This information contains examples of data and reports used in daily business operations. To illustrate them as completely as possible, the examples include the names of individuals, companies, brands, and products. All of these names are fictitious and any similarity to actual people or business enterprises is entirely coincidental.

## **Trademarks**

IBM, the IBM logo, and ibm.com are trademarks or registered trademarks of International Business Machines Corp., registered in many jurisdictions worldwide. Other product and service names might be trademarks of IBM or other companies. A current list of IBM trademarks is available on the web at "Copyright and trademark information" at [www.ibm.com/legal/copytrade.shtml.](http://www.ibm.com/legal/us/en/copytrade.shtml)

Adobe, the Adobe logo, PostScript, and the PostScript logo are either registered trademarks or trademarks of Adobe Systems Incorporated in the United States, and/or other countries.

Intel, Intel logo, Intel Inside, Intel Inside logo, Intel Centrino, Intel Centrino logo, Celeron, Intel Xeon, Intel SpeedStep, Itanium, and Pentium are trademarks or registered trademarks of Intel Corporation or its subsidiaries in the United States and other countries.

Linux is a registered trademark of Linus Torvalds in the United States, other countries, or both.

Microsoft, Windows, Windows NT, and the Windows logo are trademarks of Microsoft Corporation in the United States, other countries, or both.

UNIX is a registered trademark of The Open Group in the United States and other countries.

<span id="page-14-0"></span>Java and all Java-based trademarks and logos are trademarks or registered trademarks of Oracle and/or its affiliates.

## **Terms and conditions for product documentation**

Permissions for the use of these publications are granted subject to the following terms and conditions.

#### **Applicability**

These terms and conditions are in addition to any terms of use for the IBM website.

#### **Personal use**

You may reproduce these publications for your personal, noncommercial use provided that all proprietary notices are preserved. You may not distribute, display or make derivative work of these publications, or any portion thereof, without the express consent of IBM.

#### **Commercial use**

You may reproduce, distribute and display these publications solely within your enterprise provided that all proprietary notices are preserved. You may not make derivative works of these publications, or reproduce, distribute or display these publications or any portion thereof outside your enterprise, without the express consent of IBM.

#### **Rights**

Except as expressly granted in this permission, no other permissions, licenses or rights are granted, either express or implied, to the publications or any information, data, software or other intellectual property contained therein.

IBM reserves the right to withdraw the permissions granted herein whenever, in its discretion, the use of the publications is detrimental to its interest or, as determined by IBM, the above instructions are not being properly followed.

You may not download, export or re-export this information except in full compliance with all applicable laws and regulations, including all United States export laws and regulations.

IBM MAKES NO GUARANTEE ABOUT THE CONTENT OF THESE PUBLICATIONS. THE PUBLICATIONS ARE PROVIDED "AS-IS" AND WITHOUT WARRANTY OF ANY KIND, EITHER EXPRESSED OR IMPLIED, INCLUDING BUT NOT LIMITED TO IMPLIED WARRANTIES OF MERCHANTABILITY, NON-INFRINGEMENT, AND FITNESS FOR A PARTICULAR PURPOSE.

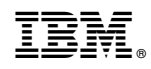

Printed in USA